## EAD **ДЕБАСТИОН**

## **ТЕПЛОИНФОРМАТОР TEPLOCOM GSM**

РУКОВОДСТВО ПО ЭКСПЛУАТАЦИИ<br>ФИАШ.425619.008 РЭ

Заволской номер

Дата выпуска «\_\_\_ »

соответствует требованиям конструкторской<br>документации, государственных стандартов и призн<br>годным к эксплуатации.

Штамп службы<br>контроля качества

Продавец

 $20$  r. Дата продажи « »

> Впишите номер SIM-карты Теплоинформатора  $+7$

## Уважаемый покупатель!

Благодарим Вас за выбор нашего<br>теплоинформатора TEPLOCOM GSM!

**Теплоинформатор TEPLOCOM GSM** (далее по тексту —<br>теплоинформатор) предназначен для информирования Вас<br>о состоянии системы отопления и предупреждении об<br>аварийных ситуациях, приводящих к остановке<br>теплоснабжения, а так же

 $\begin{array}{lll} \texttt{F} & \texttt{P} & \texttt{P} & \$ 

Č

- плоинформатор обеспечивает:<br>Контроль наличия сети 220B<br>Контроль разряда аккумуляторной батареи<br>теплоинформатора<br>Контроль температуры воздуха в помещени<br>Контроль протечки воды<br>Контроль протечки воды
- 
- 
- 

Контроль протечки воды<br>Оповещение посредством SMS сообщений:<br>• при отключении ^подключении сети 220B (с<br>• при отключении ^подключении сети 220B (с<br>• при разряде аккумуляторной батареи<br>• при понижении/повышении температуры  $\frac{1}{10}$ л пониженииловышении температур<br>ении относительно заланного порога

- при понижении/повышении температуры<br>теплоносителя в системе отопления относит

- теплоносителя в системе отошлении относительно<br>• наличие протечки воды<br>• наличие протечки воды<br>• Информирование по трем номерам сотовой сети (один<br>• номера только для информирования)<br>• номера только для информирования)<br>•
- помера только для .....
- Без термостатирования
- 2<br>• Режим термостатирования по внешнему датчику<br>• Режим термостатирования по внутреннему датчику<br>температуры<br>Включение/выключение котла отопления (при наличии у
- $\mathbf{v}$ выпочение выключение котла отопления (при наличии у<br>него такой возможности)<br>Управление и настройку теплоинформатора с помощью<br>SMS команд

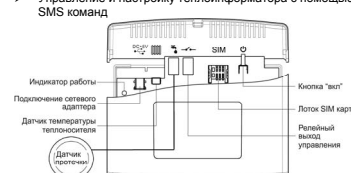

## **KOMPREKT ROCTABKI**

- 
- 
- ...<br>vaтании – 1шт
- $K$ омплект крепежа 1
- 

 $M.\Pi$ 

Примечание:<br>По отдельному заказу могут быть приобретены<br>дополнительные датчики протечки ДП-3 для каскадного

### разветвления. **БЫСТРЫЙ СТАРТ**

- 
- **БЫСТРЫЙ СТАРТ**<br>
Вставьте SIM-карту (на SIM-карте предварительно<br>
отключите запрос PIN-кода)<br>
Установите внешний датчик температуры и подключите к<br>
разьему (<u>iii)</u><br>
Установите датчик протечки в месте возможного<br>
потопнит  $\mathbf{r}$
- 
- 
- Подключите сетевой адаптер к разъему <sup>( сен</sup> DC+5V)<br>и включите его в сеть 220В
- Включите теплоинформатор, удерживая кнопку [13] 3 сек
- 
- покаитесь митания индикатора работы <u>Жидитесь митания индикатора работы Жидитес</u>ь митания индикатора работы Ж<br>Кратковременно нажмите на кнопку © 3 раза подряд<br>Позвоните со своего мобильного телефона на номер
- Позвоните со своего мобильного телефона на номер<br>**и теплоинформатора**<br>**теплоинформатор готов к работе со следующим**<br>**стройками:**<br>Контроль попадания воды под датчик протечки<br>Контроль пемпературы воздуха по заданному порогу
- 
- контроль температуры воздуха по заданному порогу<br>Заводская настройка 10°С.<br>Контроль температуры теплоносителя по заданному<br>порогу. Заводская настройка 86°С.<br>Сколько советов по выбору оператора и тарифов
- 
- сколько советов по выбору оператора и тарифов<br>говой связи:<br>- При выборе ориентируйтесь на стоимость исходящих<br>- SMS.
- 
- $\mathbf{v}$
- SMS.<br>Внимательно ознакомьтесь со всеми пунктами<br>Обратите внимание на услуги, подключенные к<br>Обратите внимание на услуги, подключенные к<br>тарифному плану при активации. За такие услуги может<br>вниматься абонентская плата. Это

Периодически проверяйте опции своего тарифного<br>плана. Дополнительные услуги оператор может<br>подключить позднее, отправив SMS типа "Вам бесплатно<br>подключение услуги может взимпаси абонентская плата.<br>Подключенные услуги мож

- 
- **ΠΟЛГОТОВКА К РАБОТЕ**

- 
- ÷
- ПОДГОТОВКА К РАБОТЕ<br>Установите ВМ-карту в мобильный телефон<br>Основните ваюси на другой мобильный телефон.<br>Основните ваюси на другой мобильный телефон.<br>Убедитесь в том, что комер телефона определился<br>Отправьте SMS на другой  $\mathbf{r}$
- 
- Установите SIM-карту в теплоинформатор:<br>> Установите SIM-карту в теплоинформатор:

- $\mathcal{F}$  отновите датчик температуры и политиками внизведитель и регионализации () и установите датчик, используя следующие рекомендации () и для наилучшего результата устанавливайте датчик на металлические участи поверх
- и и системативным петидеми комном контакт к поверхности<br>комплекта крепежа)<br>Не допускайте попадания кабеля датчика на Не допускайте попадания кабеля датчика на<br>нагревательные элементы
- 

подалими датчик при видеомогрено подключение двух<br>разветаленных датчиков для касканого разветаления) и установите встоимостивных датчиков для касканого разветаления) и установите встоимости полезных и Сторона с Становите

- 
- управл

Подключите сетевой адаптер к разъему  $\overbrace{ \mathbf{c}_{\mathbf{c}\bullet}^{\mathbf{t}-\mathbf{c}}\mathbb{D}^{C+\mathbb{S}\vee}}^{\mathbf{c}\mathbf{t}-\mathbf{c}}$ и

Включите теплоинформатор, удерживая кнопку  $\overline{\textcircled{\scriptsize{1}}}$ 3 сек.

Включите теплоинформатор, удерживая кнопку (2) 3 си<br>Дождитесь мигания индикатор авботы (2) - это будет<br>означать, что теплоинформатор зарегистрировался в<br>сети и готов к последующей настройке.<br>Время регистрации теплоинформ

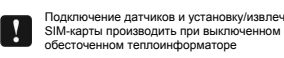

### **НАСТРОЙКА ТЕПЛОИНФОРМАТОРА**

рация программирующего телефона (номер<br>истратора)

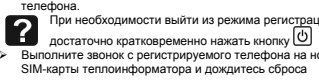

4<br>вызова. Теплоинформатор автомат<br>зарегистрирует телефон, произведе<br>выйдет из режима регистрации. выйдет из режима регистрации.<br>После регистрации телефона теплоинформатор<br>автоматически отсылает SMS сообщение с SANDOTE AND USBALLE ON COOLLETING THE PROGRESS (PROGRAMM DESANTICAL CHAPPED)  $\overline{10}$  - обозначение порога температуры<br>теплоносителя (отопления)

матически<br>:едет отбой вн

Запрограммированное значение =58°С (заводская

- Запрограммированное значение - о со сосмоситель настройка);<br>HTC обозначение порога температуры воздуха<br>(комнаты):Запрограммированное значение =10°C<br>(заводская настройка);<br>U220 обозначение сети 220B Запрограммирован
- ысь ---<br>настройка);<br>**UPR** обозначение релейного выхода управления
- котлом датение реленного выхода управления<br>котлом Запрограммированное значение =0- выход<br>разомкнут (заводская настройка);
- $\footnote{\textbf{19}}$  и соверить приним размение =0- выхо, назамение =0- выхо, назамение датчика протечки [4]<br>3 апроравлино разминное аначика протечки [4]<br>3 апроравлиное значение датчика протечки [4]<br>3 апродавленное значение ежи
	-
- 

MENT SHOWS.<br>TO=80;TK=25;U220=OK;<br>UPR=OK;VHOD=NORMA;

- Например<br>TO =80 текущее значение температуры теплонос (отопления)<br>
ТК =25 - текущее значение температуры воздуха
- 
- наты)<br>U220=OK наличие сети 220B; Если U220=NO -<br>отсутствие сети 220B<br>UPR=NO выход разомкнут; Если UPR=OK выход
- кнут<br>**VHOD=NORMA** отсутствие протечки воды; Если<br>**VHOD=AVARIA** наличие протечки воды ПРОГРАММИРОВАНИЕ ТЕПЛОИНФОРМАТОРА

и по темпии совмещения и совмещения с последники с пользования и собстания с пользования с пользования с пользования с пользования и с пользования и с пользования и с пользования и с пользования и с пользования и с пользо

Программирование температуры теплоносителя

атурь

гопления)<br>Программи ния)<br>раммирование осуществляется отправкой на<br>форматор SMS с одним параметром температуры<br>юр (используем слово PROG:):

 $PROG:TO=32$ ответное SMS с теплоинформато<br>запрограммированным порогом темпе<br>теплоносителя 32 °С

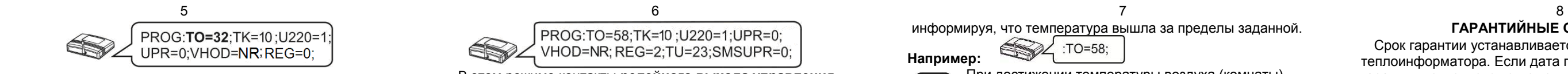

**Программирование температуры воздуха (комнаты)** 

Программирование осуществляется аналогично программированию температуры теплоносителя см.выше. **Программирование информатора:** 

**U220**=**1** разрешает (**0** запрещает) отсылку сообщения при пропадании напряжения 220 вольт.

**UPR**=**1** замкнуты (**0** разомкнуты) контакты релейного выхода управления котлом <sup>в</sup> режиме без

термостатирования (описание см. ниже). **VHOD=NR;** входные контакты нормально-разомкнутые. Если контакты замыкаются, то приходит SM S

 **VHOD=AVARIA;** Когда контакты размыкаются, то приходит SMS **VHOD=NORMA;** 

**VHOD=NZ;** входные контакты нормально-замкнутые. Если контакты размыкаются, то приходит SMS.

**VHOD=AVARIA;** Когда контакты замыкаются, то приходит SMS **VHOD=NORMA;** 

**VHOD=NO;** запрет передачи SMS при изменении входа. **Программирование включения/отключения режима термостатирования посредством релейного выхода управления**

## PROG:TMAX=65;TMIN=40; **Например:**

**- Режим 0:** Режим работы без термостатирования (заводская настройка).

Для программирования этого режима необходимо отправить SMS сообщение на теплоинформатор следующего содержания

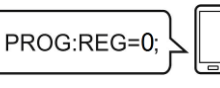

**Например:** 

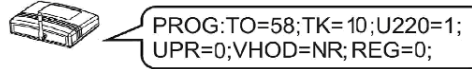

Ответное SMS c теплоинформатора <sup>с</sup> запрограммированными параметрами;

**- Режим 1:** Режим термостатирования по внешнему датчику температуры.

Для программирования этого режима необходимо отправить SMS сообщение на теплоинформатор следующего содержания

PROG:REG=1;

**Например:**  Ответное SMS c теплоинформатора <sup>с</sup> запрограммированными параметрами;

PROG:TO=58;TK=10;U220=1;UPR=0;VHOD=NR; REG=1;TMAX=60;TMIN=50;SMSUPR=0;

PROG:N2=+7918XXXXXXX; **Например:**  Ответное SMS c теплоинформатора (номер N2-

зарегистрированн, N3-свободен для записи) N2=+7918XXXXXXX;N3=X;

В этом режиме выходные контакты замкнуты всегда, когда температура внешнего датчика опускается ниже **TMIN** <sup>и</sup> разомкнуты, когда температура датчика становится выше **TMAX.** 

**SMSUPR**=**1** разрешает (**0** запрещает) отсылку сообщения об изменении состояния релейного выхода (для режимов 1и 2).

Для изменения параметров работы необходимо послать SMS с новыми значениями

Ответное SMS c теплоинформатора <sup>с</sup> запрограммированными параметрами;

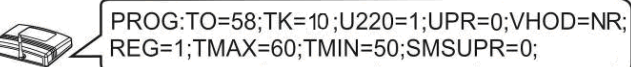

**-Режим 2:** Режим термостатирования по внутреннему датчику температуры.

Для программирования этого режима необходимо отправить SMS сообщение на теплоинформатор следующего содержания

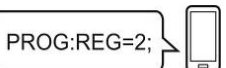

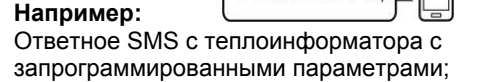

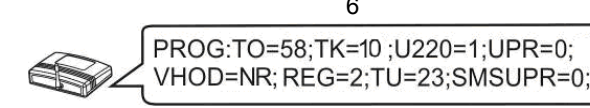

В случае повышения/понижения температуры на 1°C от запрограммированного значения теплоинформатор отсылает SMS сообщение **<sup>с</sup> текущим** параметром температуры (**ТО** для теплоносителя (отопления) или **T К** для температуры воздуха (комнаты)),

В этом режиме контакты **релейного выхода управления** замкнуты всегда, когда температура внутреннего датчика меньше либо равна **TU-1** <sup>и</sup> разомкнуты, когда температура датчика становится выше либо равна **TU+1.**  Для изменения параметров работы необходимо послать SMS с новыми значениями

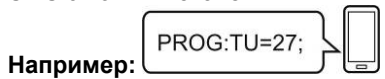

Ответное SMS c теплоинформатора <sup>с</sup> запрограммированными параметрами;

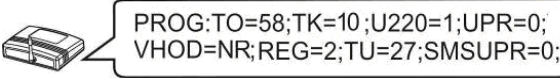

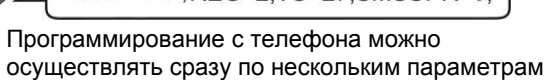

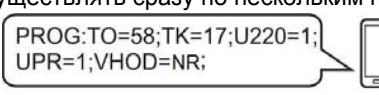

**Например:**

**Программирование дополнительных номеров сотовой связи**

Для добавления дополнительных номеров необходимо отослать SMS сообщение <sup>с</sup> номера администратора следующего содержания **PROG:N2=+7918ХХХХХХХ;** или **PROG:N3=+7903ХХХХХХХ;**. Где **N2** <sup>и</sup> **N3** – порядковый номер телефона.

# необходимо кратковременно нажать на кнопку (ع) семь раз. **ВОЗМОЖНЫЕ НЕИСПРАВНОСТИИ МЕТОДЫ ИХ УСТРАНЕНИЯ**

Программирование номеров осуществляется только через +7

Для получения информации <sup>о</sup> состоянии текущих параметров теплоинформатора на дополнительный номер необходимо <sup>с</sup> него совершить звонок на теплоинформатор или отослать SMS сообщение <sup>с</sup> любым символом (например « **?**»).

Для просмотра запрограммированных дополнительных номеров необходимо отослать SMS сообщение <sup>с</sup> номера администратора следующего содержания **PROG:NUMBER;**

Для удаления дополнительных номеров необходимо отослать SMS сообщение <sup>с</sup> номера администратора следующего содержания **PROG:N2=0** или **PROG:N3=0** 

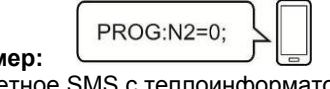

**Например:** 

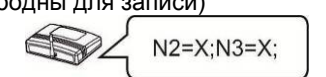

Ответное SMS c теплоинформатора (номера N2 и N3 – свободны для записи)

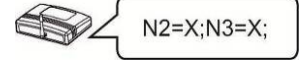

# **Проверка баланса на SIM-карте**

Проверка состояния счета SIM- карты осуществляется <sup>в</sup> "Личном кабинете" на сайте оператора или иным способом. При нулевом балансе теплоинформатор не

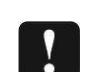

Напряжение питания (сетевой адаптер): 220 В => 5 В Температурный диапазон работы теплоинформатора: от +5 до +40°С

сможет отправить SMS сообщения <sup>о</sup> текущем состоянии системы отопления <sup>и</sup> предупредить об аварийных ситуациях. Необходимо наличие положительного баланса.

Контроль температуры теплоносителя <sup>в</sup> диапазоне: от +1 до +85 °С

**ИНФОРМАЦИОННЫЕ СООБЩЕНИЯ В ПРОЦЕССЕ РАБОТЫ**

**Информирование о повышении/понижении температуры воздуха и теплоносителя.** 

информируя, что температура вышла за пределы заданной.

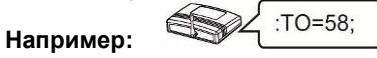

При достижении температуры воздуха (комнаты) выше **65** градусов теплоинформатор отсылает SMS сообщение «**TK=65 SOS!!!**» **Информирование о наличии сети.** 

В случае отключения основного питания (сети 220 В) теплоинформатор автоматически переходит на питание от внутренней аккумуляторной батареи <sup>и</sup> отсылает SMS сообщение об отсутствии сети 220 В.

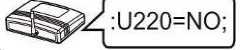

При пропадании напряжения SMS сообщения высылаются три раза с интервалом в один час. При питании от внутренней аккумуляторной батареи, <sup>в</sup> случае ее полного разряда теплоинформатор отсылает SMS сообщение <sup>с</sup> последующим отключением.

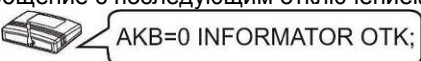

При появлении основного питания (сети 220 В), после аварийного отключения теплоинформатора по причине разряда аккумуляторной батареи, произойдет автоматическое включение теплоинфоматора, начнется заряд аккумулятора <sup>и</sup> произойдет отсылка SMS сообщения о наличии сети 220 В.

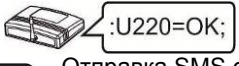

Отправка SMS сообщения происходит после **отключения/подключения** сети через 2 мин. <sup>в</sup> целях экономии SMS трафика.

**Информирование о наличии протечки.** 

При наличии протечки воды теплоинформатор отсылает SMS сообщение следующего содержания **VHOD=AVARIA.**

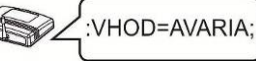

После устранения протечки воды и просушки датчика протечки теплоинформатор отошлет SMS следующего содержания **VHOD=NORMA**.

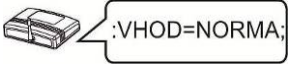

**ПОЛНЫЙ СБРОС ТЕПЛОИНФОРМАТОРА** Для сброса теплоинформатора на заводские установки

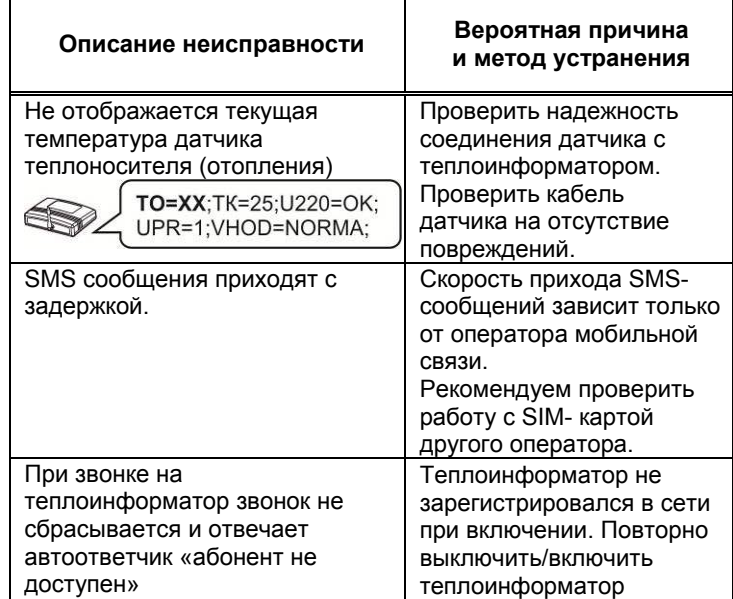

# **ПРАВИЛА ЭКСПЛУАТАЦИИ**

Теплоинформатор предназначен для работы <sup>в</sup> помещении с температурой окружающей среды от +5 до +40°С, относительной влажностью воздуха до 95% при температуре + 25С, отсутствием <sup>в</sup> воздухе агрессивных веществ (паров кислот, щелочей <sup>и</sup> пр.) <sup>и</sup> токопроводящей пыли.

# **ГАРАНТИЙНЫЕ ОБЯЗАТЕЛЬСТВА**

Срок гарантии устанавливается **5 лет** со дня продажи теплоинформатора. Если дата продажи не указана, срок гарантии исчисляется <sup>с</sup> момента (даты) выпуска теплоинформатора.

Срок службы теплоинформатора 10 лет <sup>с</sup> момента (даты) ввода <sup>в</sup> эксплуатацию или даты продажи теплоинформатора. Если дата продажи или ввода в эксплуатацию не указаны, срок службы исчисляется <sup>с</sup> момента (даты) выпуска теплоинформатора.

Предприятие-изготовитель гарантирует соответствие теплоинформатора заявленным параметрам при соблюдении потребителем условий эксплуатации.

Гарантия не распространяется на теплоинформаторы, вышедшие из строя по причине физического вмешательства в конструкцию, попадания влаги, насекомых и посторонних предметов внутрь теплоинформатора.

Гарантийное обслуживание производится предприятиемизготовителем.

## **ТЕХНИЧЕСКИЕ ХАРАКТЕРИСТИКИ** Стандарт сотовой связи GSM 900/1800

Аккумулятор резервного питания встроенный Li-ion количество: 1шт

номинальное напряжение: 3,7 Вемкость: 2200 мА\*ч

типоразмер: 18650 <sup>с</sup> защитой

Характеристики релейного выхода управления максимальный ток, не более: 100 мА максимальное напряжение, не более: 100 В

GSM антенна: внутренняя\*

Разъем для подключения GSM антенны: SMA\* Количество управляющих (основных) номеров сотовой связи: 1шт

Количество регистрируемых (дополнительных) номеров сотовой связи: 2шт

Габаритные размеры ШхВхГ, не более: 140х105х40мм Масса, не более НЕТТО (БРУТТО): 0,2(0,3)кг \*При плохом приеме рекомендуем использовать

(приобрести) выносную антенну GSM диапазона <sup>с</sup> разъемом SMA.

# **ДОПОЛНИТЕЛЬНОЕ ОБОРУДОВАНИЕ**

Вместо датчика протечки к разъему возможно подключение другого оборудования <sup>с</sup> контактным выходом (<sup>в</sup> комплект поставки не входит).

Например:

- Датчик извещатель утечки бытового газа
- ⋗ Контактный манометр
- ⋗ Датчик движения

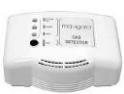

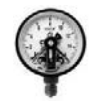

изготовитель

**®**БАСТИОН

<sup>а</sup>/я 7532, Ростов-на-Дону, 344018 **(863) 203-58-30** 

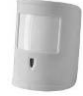

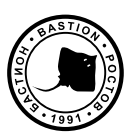

[bast.ru](https://bast.ru/) — основной сайт [teplo.bast.ru](https://teplo.bast.ru/) — электрооборудование для систем отопления [skat-ups.ru](https://skat-ups.ru/) — сеть фирменных магазинов «СКАТ» [volt-amper.ru](https://volt-amper.ru/) — интернет-магазин «Вольт-Ампер»

тех. поддержка: 911@bast.ru отдел сбыта: ops@bast.ru